### Homework

• Reading Assignment

– Professional Assembly Language, pp 39-59, 62-65

- Lab 1
	- Download and Read Lab1 Write up
	- Go to lab with your section next week
- MP1
	- Get assignment file from my web page and study it
	- Make and populate your Linux mp1 subdirectory
	- Study the source code for mp1

### Embedded Systems Lab

- Introduction to CS341 lab equipment
- Arduino microcomputer system / breadboard

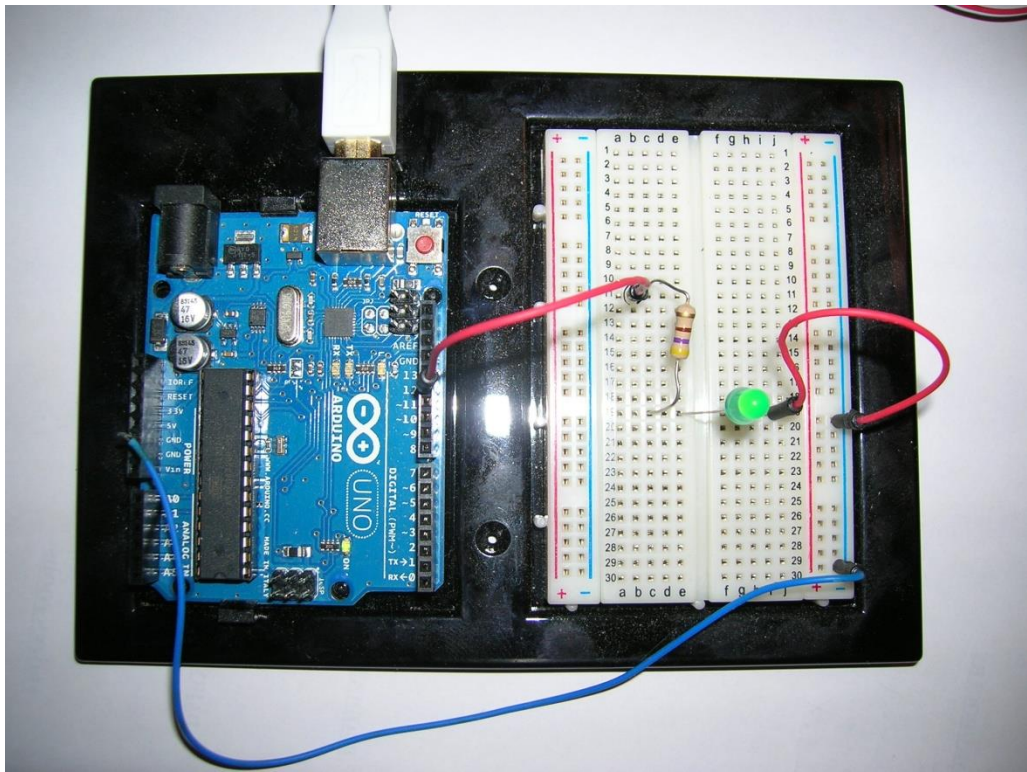

### Embedded Systems Lab

- Microprocessor AtMega328P
	- 8 bit AVR processor @ up to 20 MHz clock
	- 32 Kbytes program memory plus 1 Kbyte RAM
- Programmed using a language like  $C/C++$  with a custom I/O support library
- Development system cost \$36.00!
- Buying the processor alone in quantity would probably be about the price of a candy bar

# Embedded Systems Lab

- To use embedded software development tools, a development host is attached to a target host via:
	- $-$  RS-232

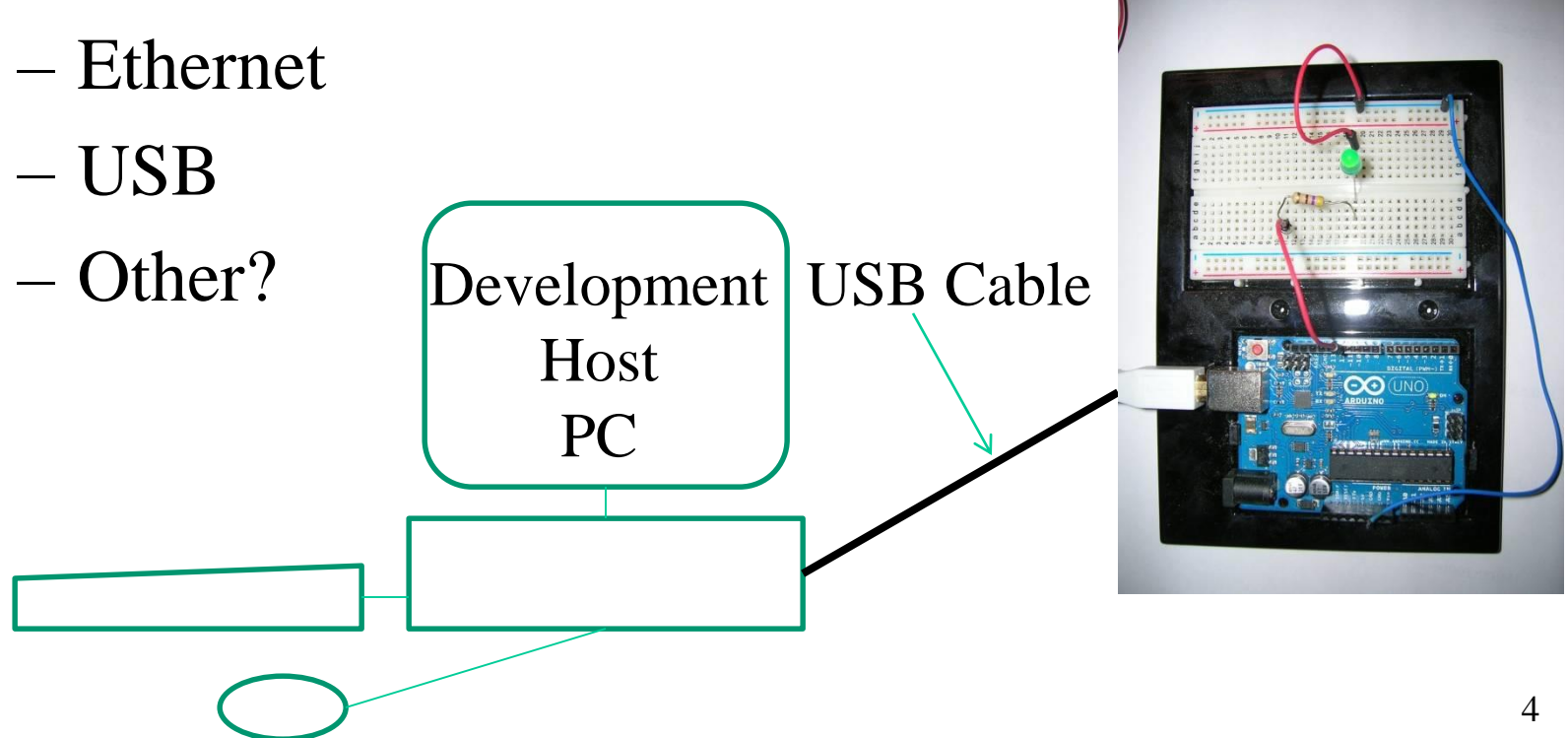

- You will also develop C and assembly code for a virtual embedded system on a PC
- You will use two VMware virtual machines – One VM provides a Linux development system
	- One VM emulates an embedded system with Tutor
- Tutor is just a debug monitor not really an operating system like Linux
- Tutor allows operations prohibited by an O/S

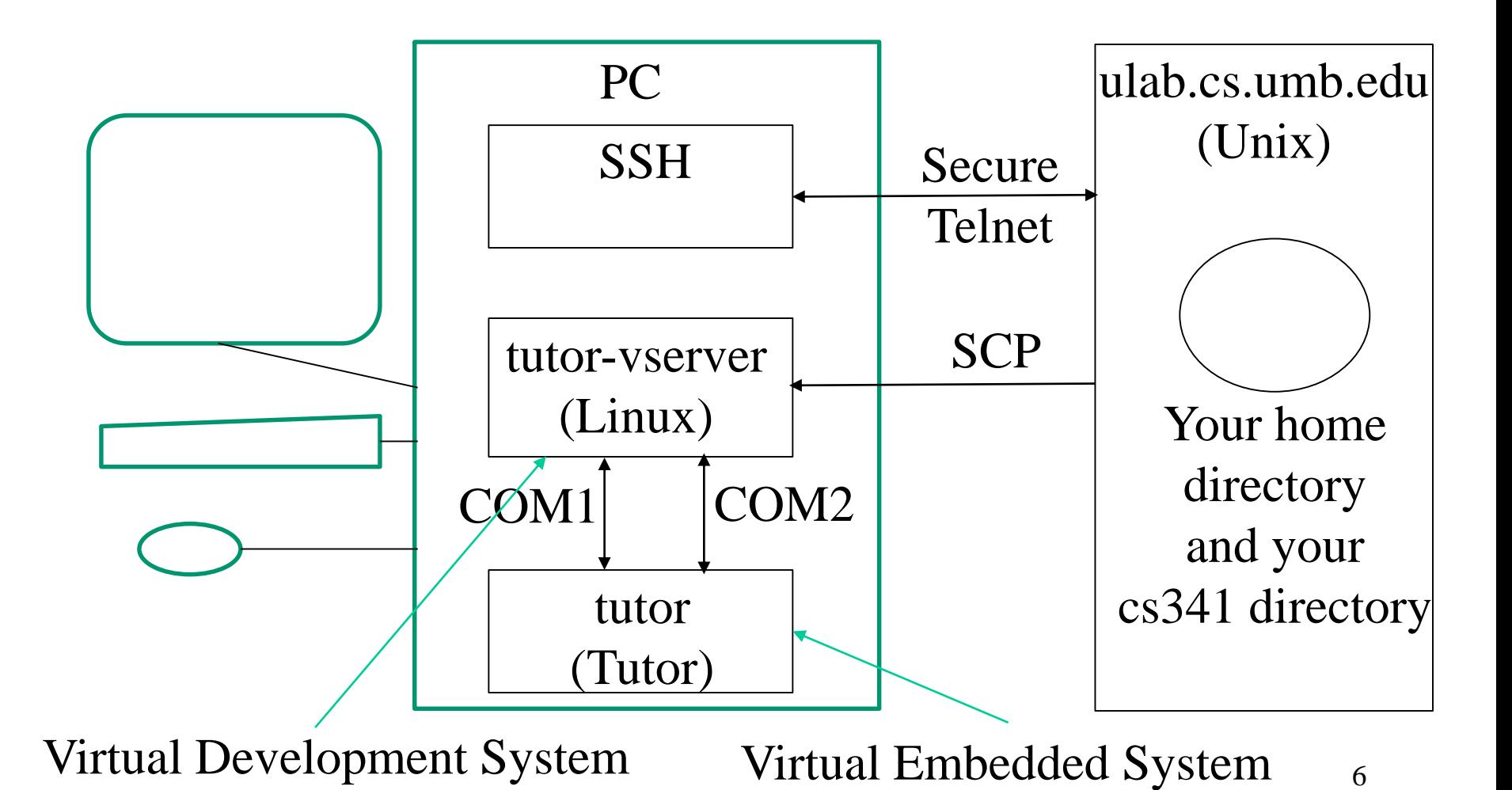

- On your PC:
	- use SSH to login to [users@cs.umb.edu](mailto:users@cs.umb.edu)
	- rlogin to ulab
- On ulab:
	- copy/edit source files
	- compile and/or assemble them
	- create tutor executable files (.lnx)
- On your PC:
	- openVMWare
	- start tutor-vserver and tutor

- On tutor-vserver:
	- use scp to transfer .lnx files to local Linux
	- use mtip to control and monitor the tutor VM (Linux prompt>) mtip –f filename.lnx
	- . . .
	- Tutor>
- To download the executable "filename.lnx" Tutor> ~d (Wait for "....Done." Response)
- To start running the downloaded program: Tutor> go 100100

PC

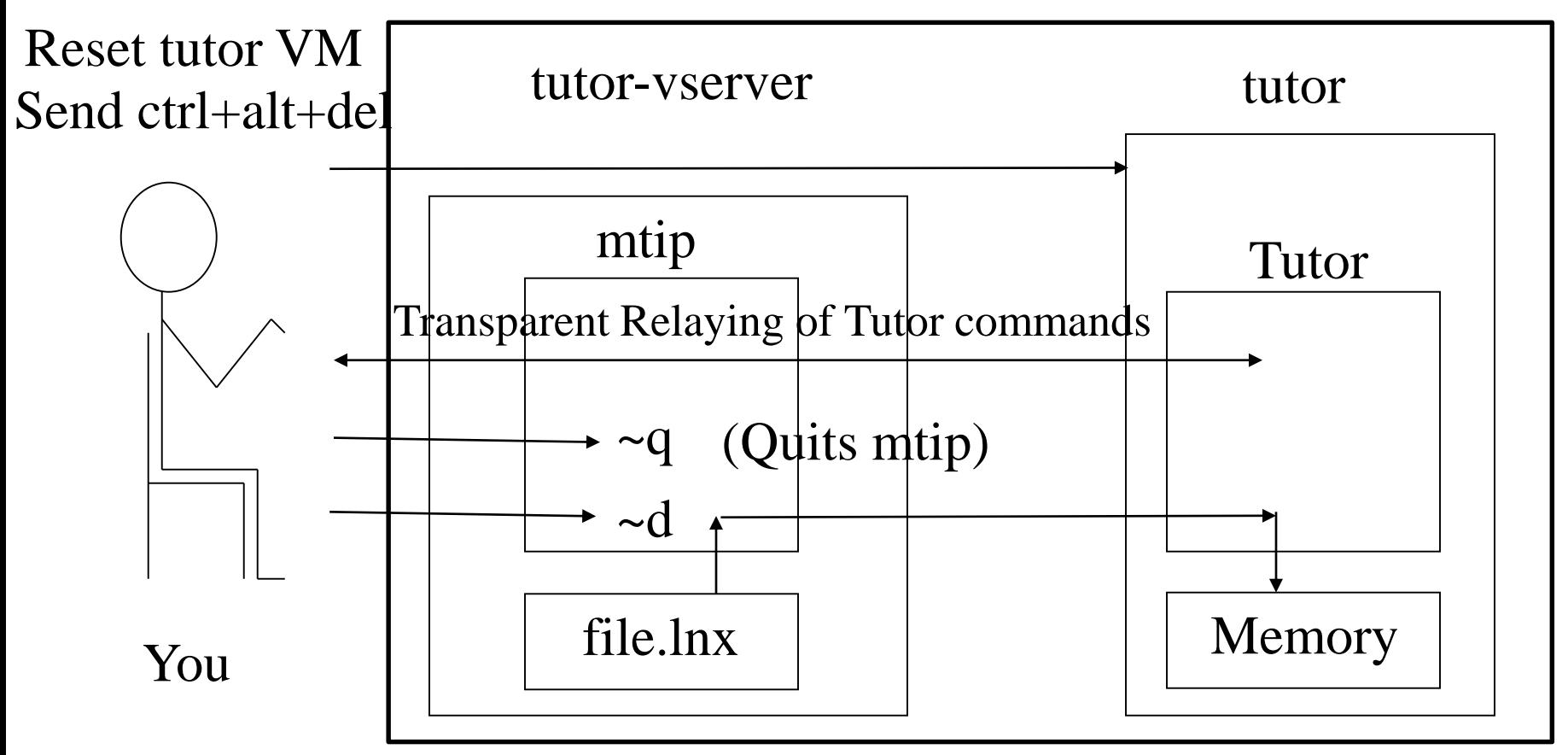

# System Build Processes

- The system build processes for C and assembly source courses are driven by our makefiles
- 10 objdump i386-objdump (alias "disas")• However, it is important to understand how the component build steps work with the SW tools: Unix/Linux Cross Development for Tutor gcc i386-gcc as i386-as (informally called "gas") ld i386-ld nm i386-nm

#### Build for gcc Compilation

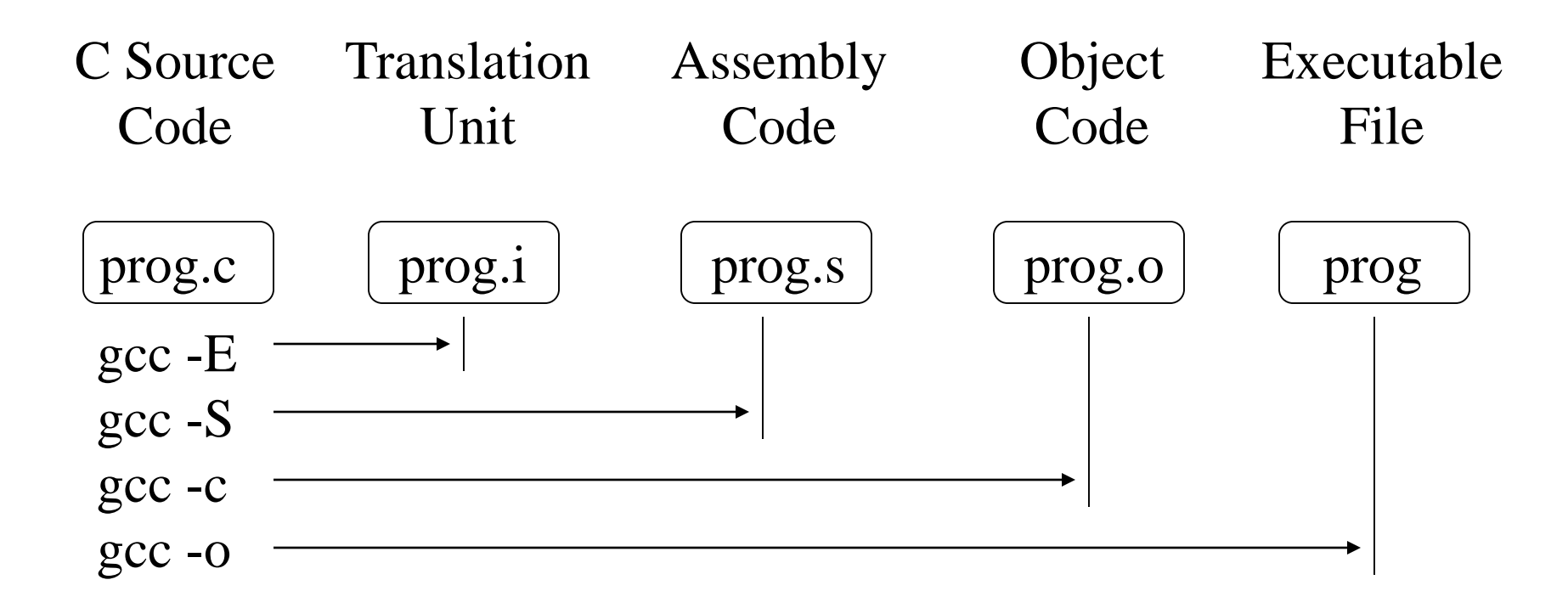

#### Build for i386-gcc Compilation

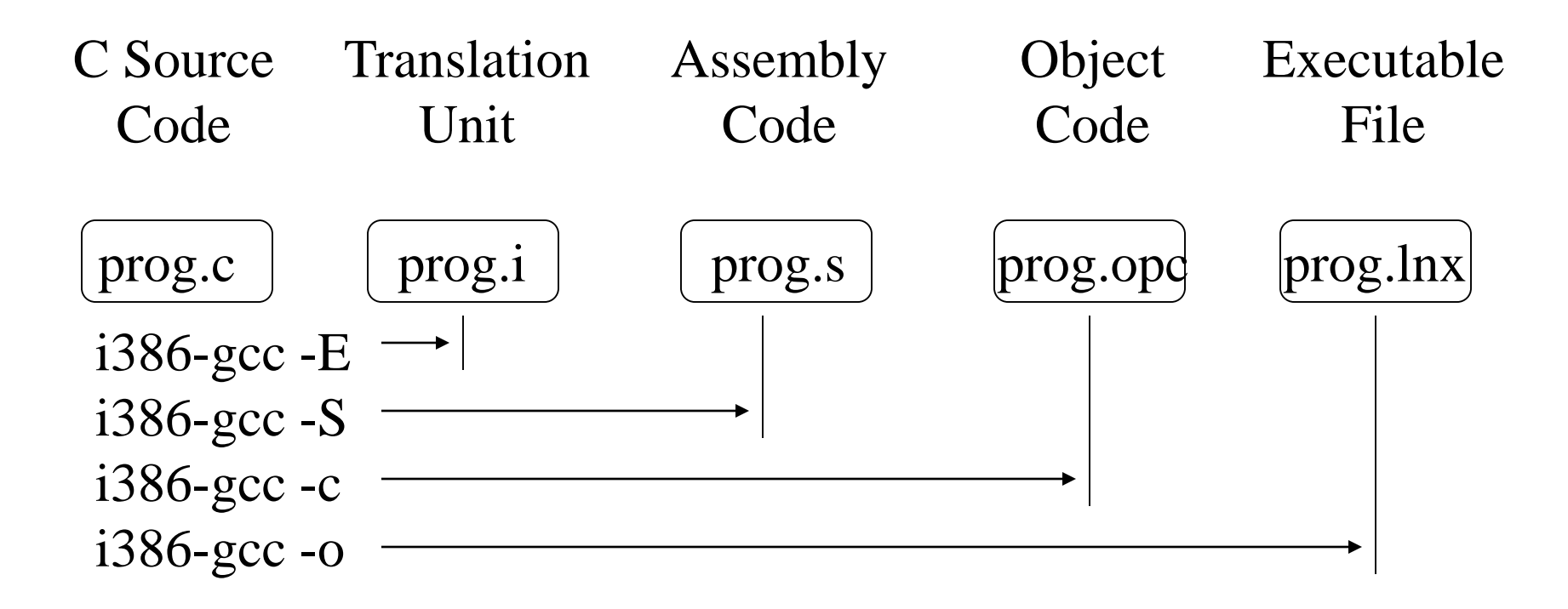

#### Build for i386-gcc and i386-as

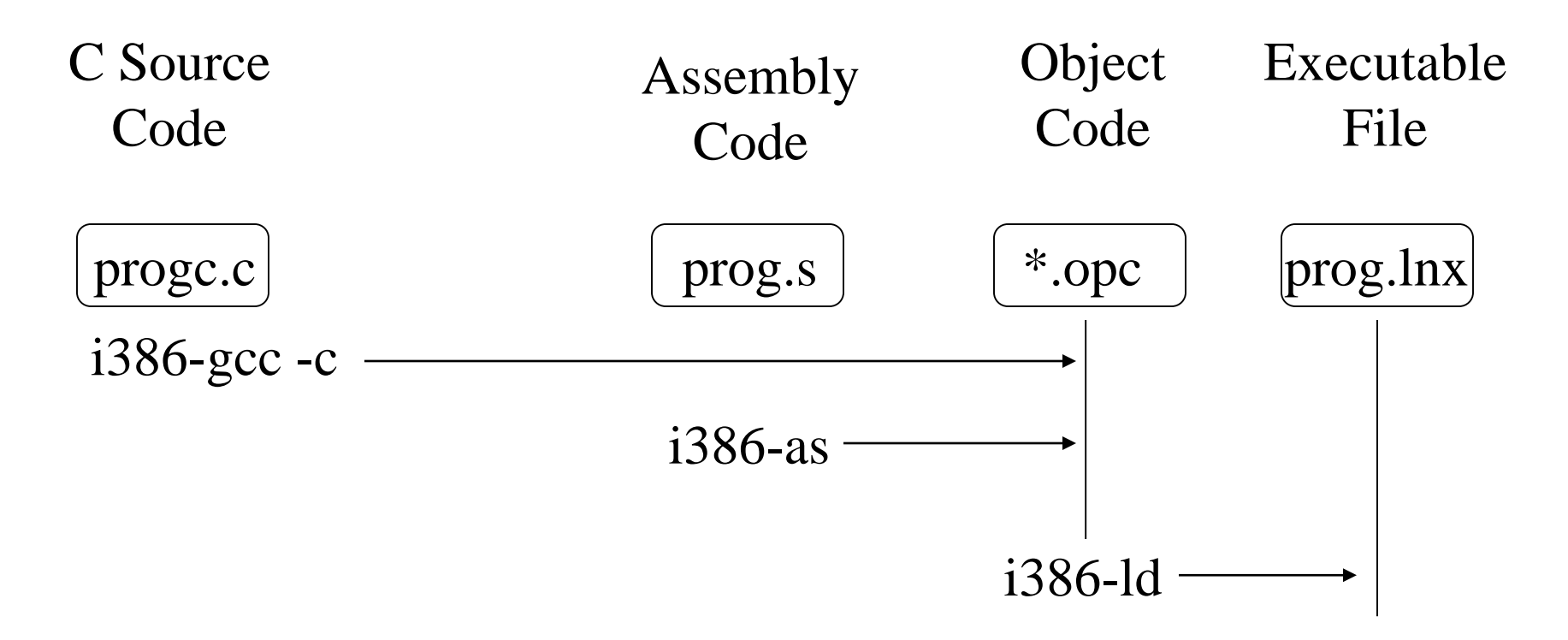

#### Build - Symbol Table Generation

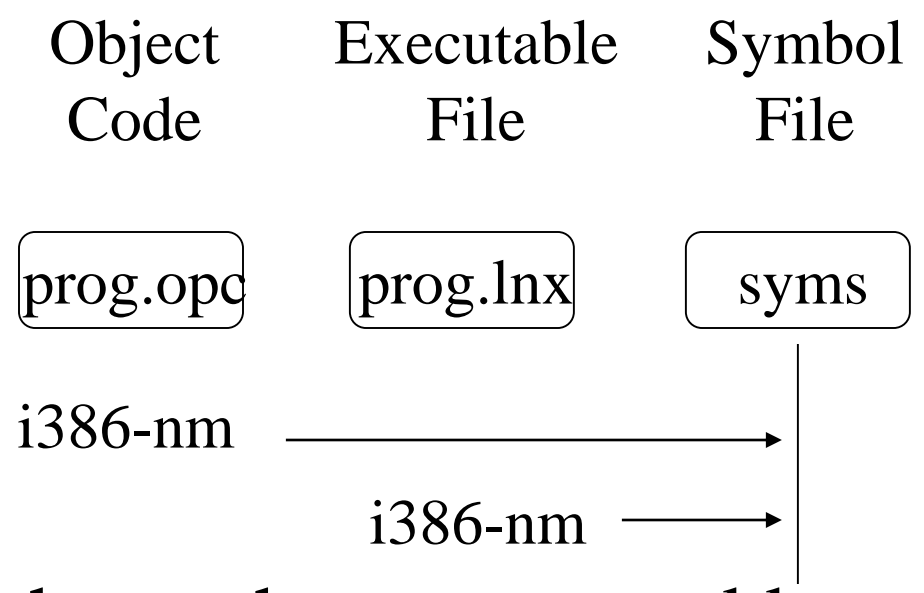

• The syms file shows the memory address assigned for each variable or source label

# Example: Test Program

- Make a subdirectory "test" on your  $cs341$
- Copy to that directory the files from: ~bobw/cs341/examples/lecture02
- Compile and run a program named test.c on both ulab/tutor-vserver and Tutor VM

# Build/Run test program on Unix

- Create the Linux executable "test" ulab $(60)$ % gcc –o test test.c (as in CS240)
- Execute it (avoiding conflict with Unix "test")  $ulab(61)%$ ./test
- Follow the program's directions. It should finish up quickly and hand control back to Linux. You will see a Linux prompt again.

# Build/Run test program on Tutor

• Make the Tutor executable, test.lnx.

ulab $(65)$ % make C=test test.lnx

– The suffix ".lnx" is a Linux-defined transfer format

• Execute mtip with the executable file you are planning to download and execute

ulab(66)% mtip  $-f$  test.lnx

- Hit enter to get the Tutor prompt.
- It's safest to reboot the tutor VM (If a tutor VM ever starts working weirdly, you should reboot it.)

# Build/Run test program on Tutor

- Type "~d" to download test.lnx
- To execute the program, when you see the Tutor prompt again, type

Tutor> go 100100

- Follow the program's directions. It should finish up quickly and hand control back to Tutor. You will see Tutor prompt again.
- You can run it again by command "go  $100100$ ".
- Type " $\sim q$ " to quit out of mtip

# Analysis of Example

- For Linux or Tutor, the basic process to develop programs is the same - only different in the details
- <span id="page-18-0"></span>• "Cross-compilation" is defined as the compilation of a program on one computer (UNIX or Linux development host) for execution on another computer (Tutor target machine)
	- We use gcc to generate an executable file that will run on the ulab UNIX system or Linux VM system
	- 19 – We use i386-gcc to generate an executable file that can NOT run on Linux but will run on the Tutor VM

# Analysis of Example

- Portability
	- Defined as ability to write source code so that it can run on two or more types of machines
	- Requires use of a different compiler/loader and library for each type of machine
- Notice that the library functions called by the test program worked slightly differently on the two types of machines (as noted in the text produced by the test program)

# Analysis of Example

- A key difference between UNIX or Linux VM and the Tutor VM is the presence / absence of an operating system
	- –UNIX and Linux are operating systems that run programs in a protected environment. Our code can not do some things such as access hardware directly
	- –Tutor is a debug monitor only and does not run programs in a protected environment. Our code can access hardware directly as you'll see later

### Machine Project 1

- In mp1, you will add commands to a program that is a simple version of the Tutor program that we just used
- The program is "portable" so that executable runs on ulab UNIX, vserver Linux, and Tutor depending on the build process used
- You will learn about some things about the differences between the UNIX, Linux, and Tutor environments

# Two Different Environments

• How is our program loaded into memory? ulab/vserver tutor

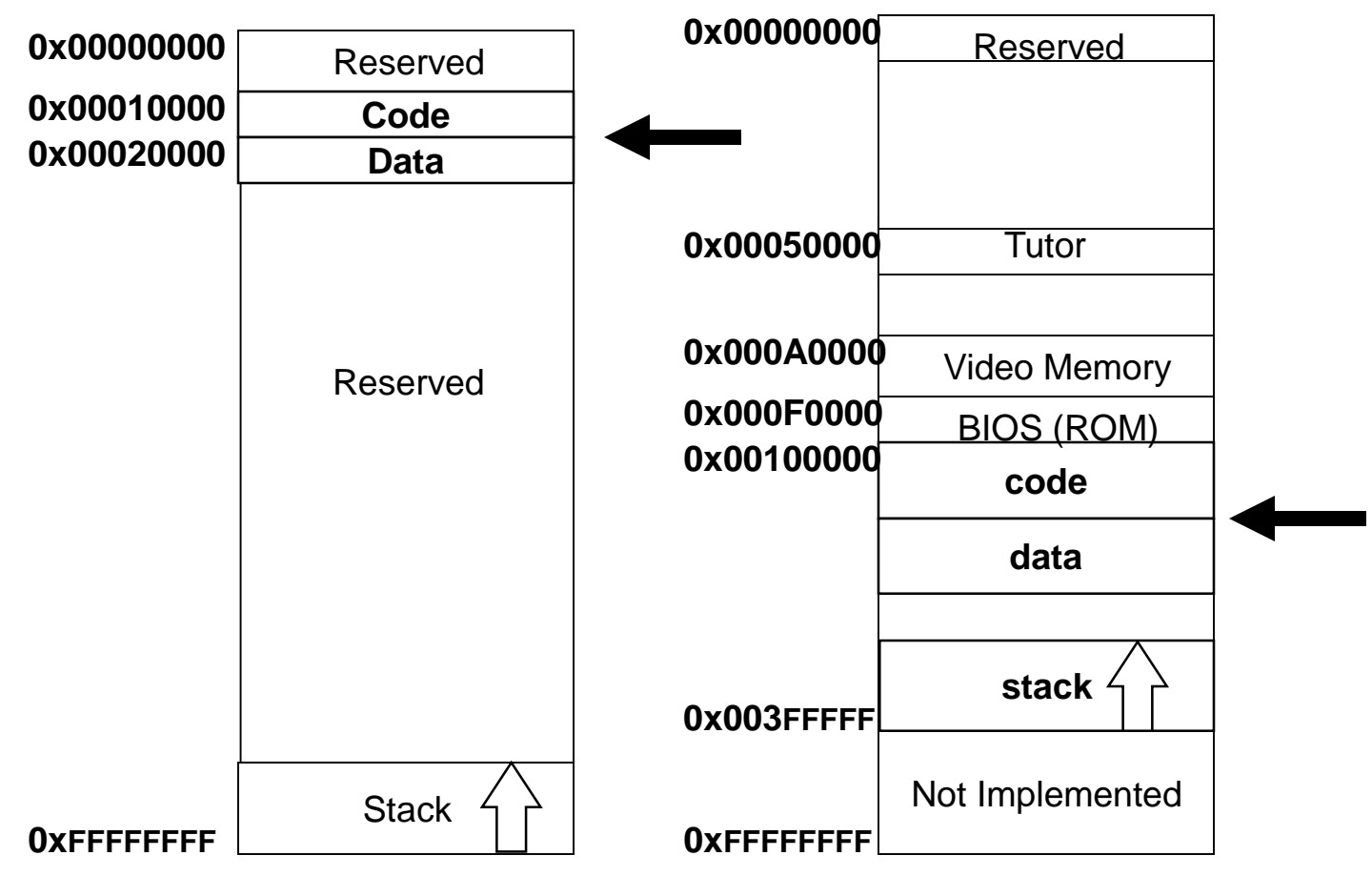

### Sample Run of PC-Tutor on vserver

```
tuser@tutor-vserver:~/cs341/mp1/soln$ pwd
/home/tuser/cs341/mp1/soln
tuser@tutor-vserver:~/cs341/mp1/soln$ ls
tutor. Inx
tuser@tutor-vserver:~/cs341/mp1/soln$ mtip -f tutor.lnx
For command help, type ~?
For help on args, rerun without args
Code starts at 0x100100
Using board # 1downloading tutor.lnx
\ldots \ldots. Done.
Download done, setting EIP to 100100.
Tutor> go 100100
     cmd help message
      md Memory display: MD <addr>
      \overline{\text{ms}}Memory set: MS <addr> <value>
      h -
           Help: H <command>
            Stop
       S -PC-tutor> md 100100
00100100 bc f0 ff 3f 00 bd 00 00 00 00 e8 01 00 00 00 cc ...?............
PC-tutorNo such command
PC-tutor>
```